## Updated 31/10/2022

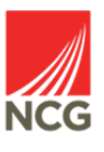

## **Delete a holiday that a colleague has booked?**

**How do I...**

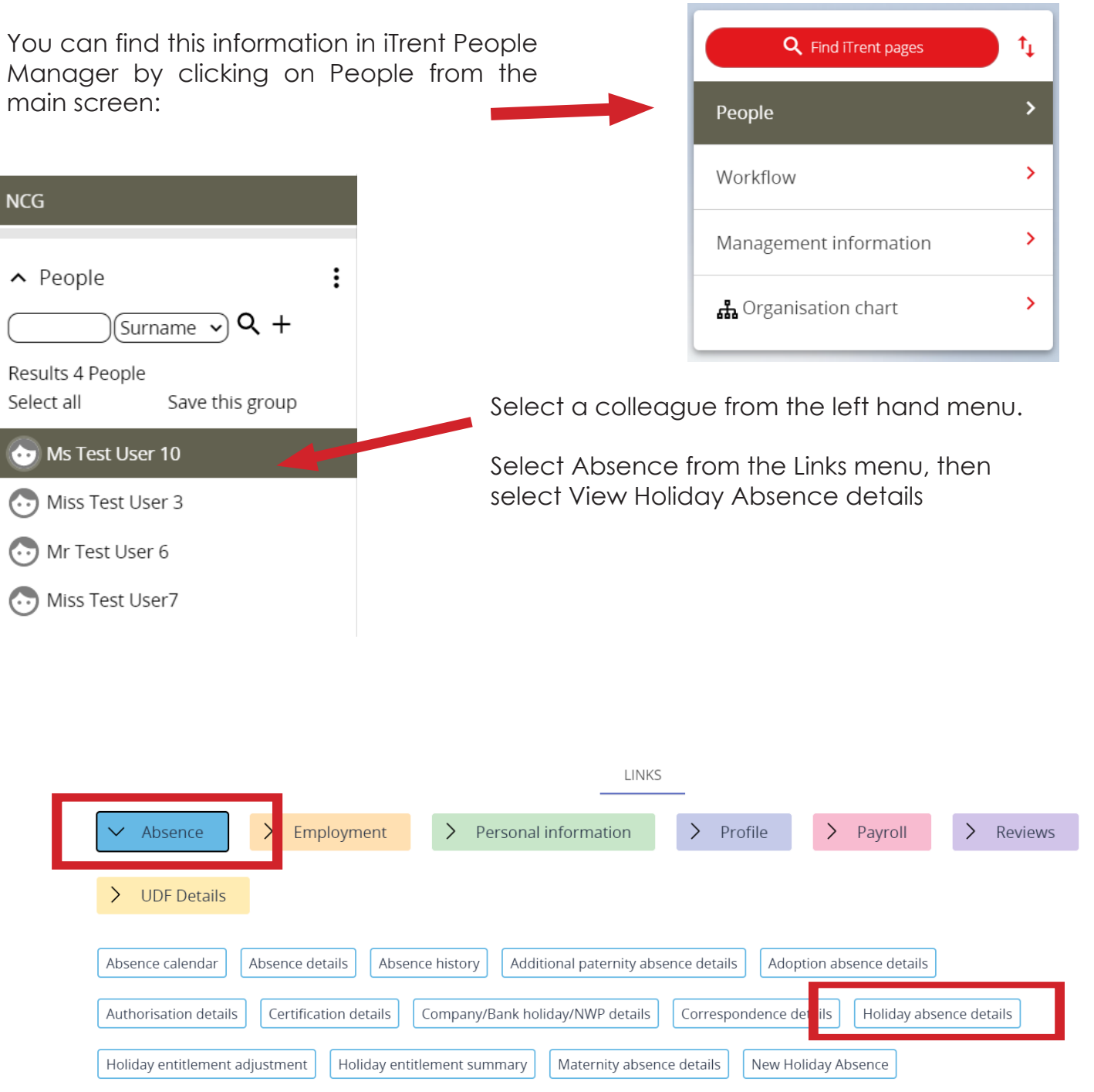

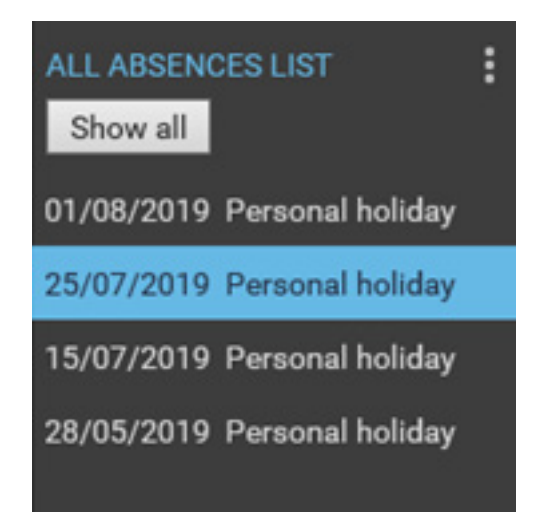

This will load all absences for that colleague in the bottom of the left hand menu. Click on the holiday that you want to delete.

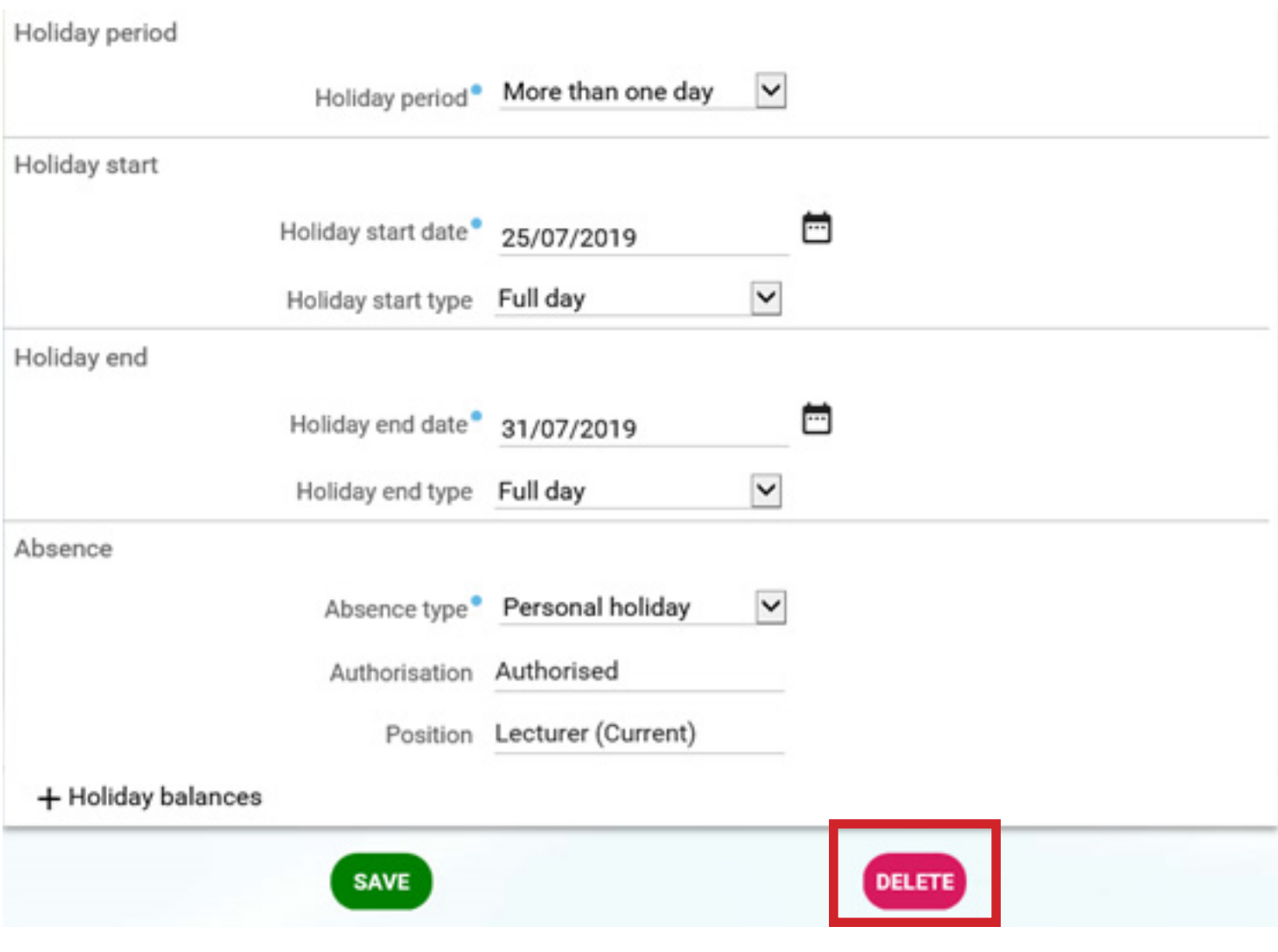

You will be presented with the Absence details screen. There will be the option to delete this holiday at the bottom of the screen.